# **EINFACHE ANLEITUNG ZUR VERWENDUNG DES MPIM OPAC**

#### **EINFACHE SUCHE**

Suchen Sie im OPAC z. B. nach Autor(en), Wörtern aus dem Titel oder nach beidem:

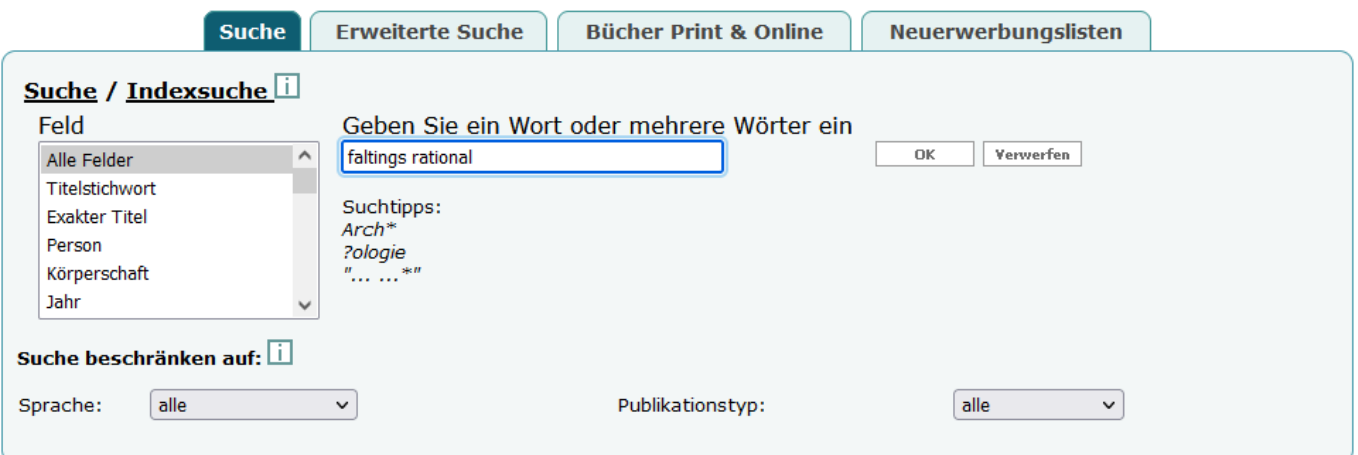

#### **ERWEITERTE SUCHE**

Mit der erweiterten Suche können Sie nach bestimmten Feldern suchen

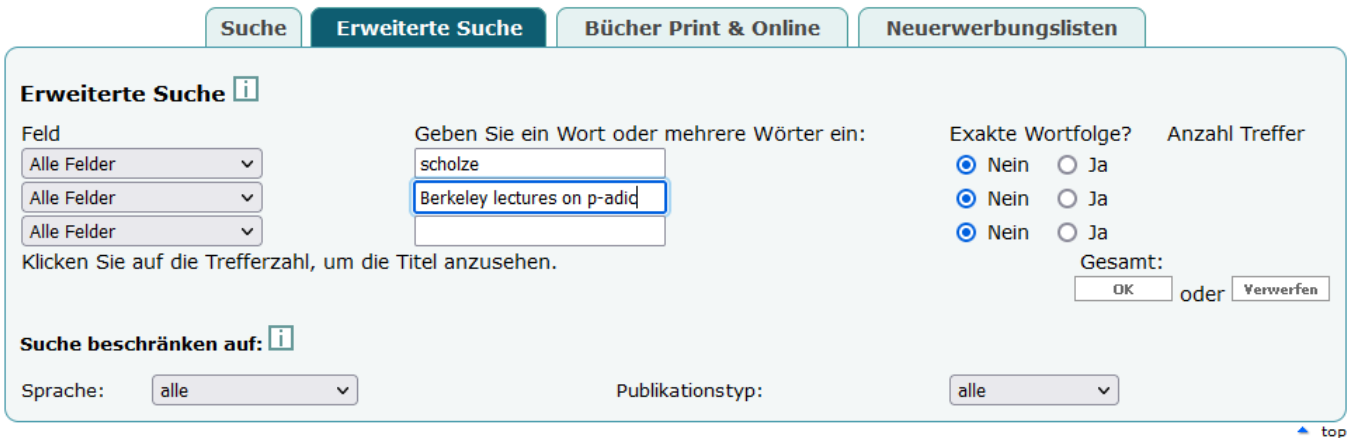

#### **THEMATISCHE SUCHE MIT MSC**

Die meisten Bücher verfügen über wenigsten eine [mathematische Fachklassifikation](https://mathscinet.ams.org/mathscinet/msc/msc2020.html)  [MSC,](https://mathscinet.ams.org/mathscinet/msc/msc2020.html) so dass eine Fachsuche möglich ist, z.B. 11-03 (Geschichte der Zahlentheorie):

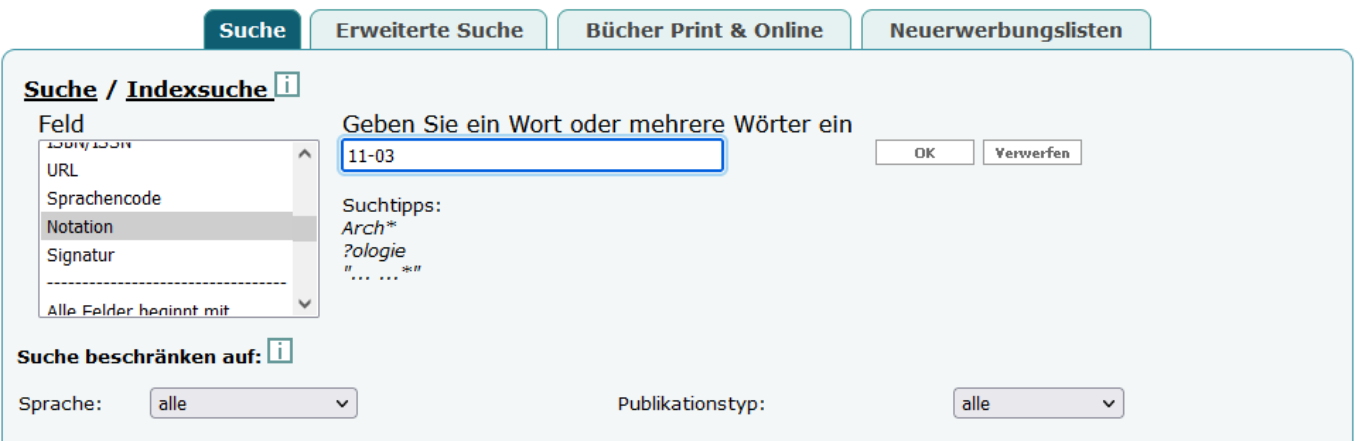

Sie können auch MathSciNet für die thematische Suche zu verwenden und die Titel mit Hilfe der MathSciNet-Funktionen und der SFX-Schaltfläche zu finden.

## **WERKE MIT MEHREREN BÄNDEN**

Dies sind Einträge ohne Standort und Bestand auf Haupttitel-Ebene. Der Standort und die Verfügbarkeit werden nur auf der Ebene der Bände angezeigt.<br>
Titel 1 - 1 von 1 (es werden max. 20000 Treffer angezeigt)  $\Box$ 

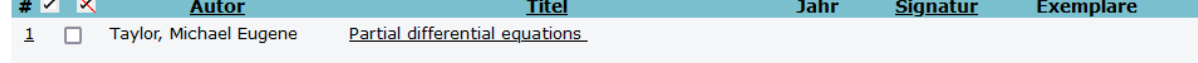

Klicken Sie auf den Titel und wählen Sie dann den gewünschten untergeordneten Titel aus. Sowohl den Standort als auch die Verfügbarkeit finden Sie unter Bestand **"Alle Exemplare"**.

 $e$ ,

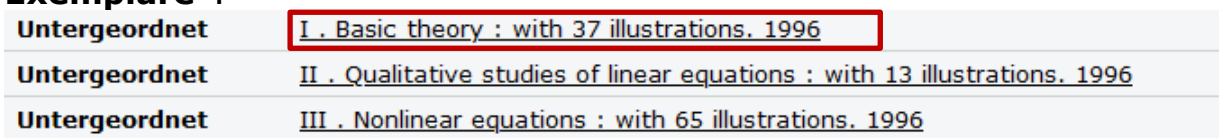

#### **ERGEBNISSE**

zeigen die MPIM-Sammlung und darunter die MPG-E-Books:

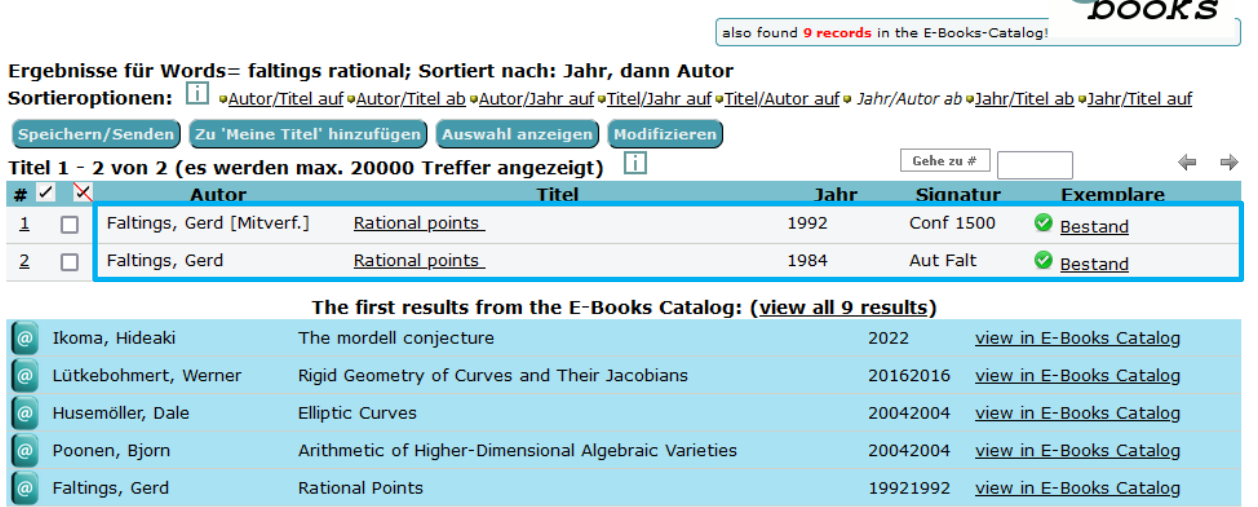

Klicken Sie auf den Titel, um weitere Informationen zu erhalten; die Signatur zeigt Ihnen, wo Sie das Buch in den Regalen finden können, und das grüne/gelbe Symbol zeigt an, ob das Buch derzeit in der Bibliothek verfügbar ist.

 $\bullet$  = verfügbar  $\bullet$  = ausgeliehen/bestellt

### **SORTIEREN IHRER ERGEBNISSE**

Ergebnisse für W-Notation-L= 11-03; Sortiert nach: Titel, dann Autor

Sie können die Ergebnisse ganz einfach sortieren, indem Sie auf die Überschriften auf dem grünen Banner klicken:

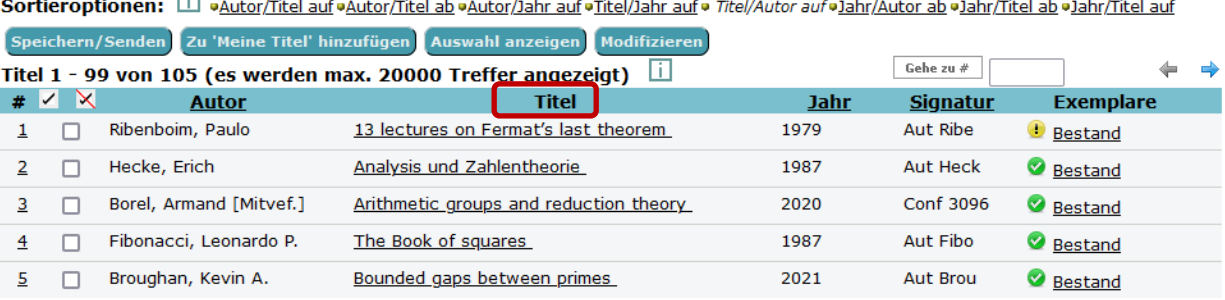